# givepulse

#### THE COMMUNITY ENGAGEMENT PLATFORM ANALYZING COLLECTIVE IMPACT

VOLUNTEER MANAGEMENT & MATCHING PORTAL

DATABASE TO TRACK ALL **COMMUNITY** ENGAGEMENT **ACTIVITY** 

**ASSESSMENT** TOOLS TO GAUGE IMPACT

#### CREATE ACCOUNT OR LOG IN

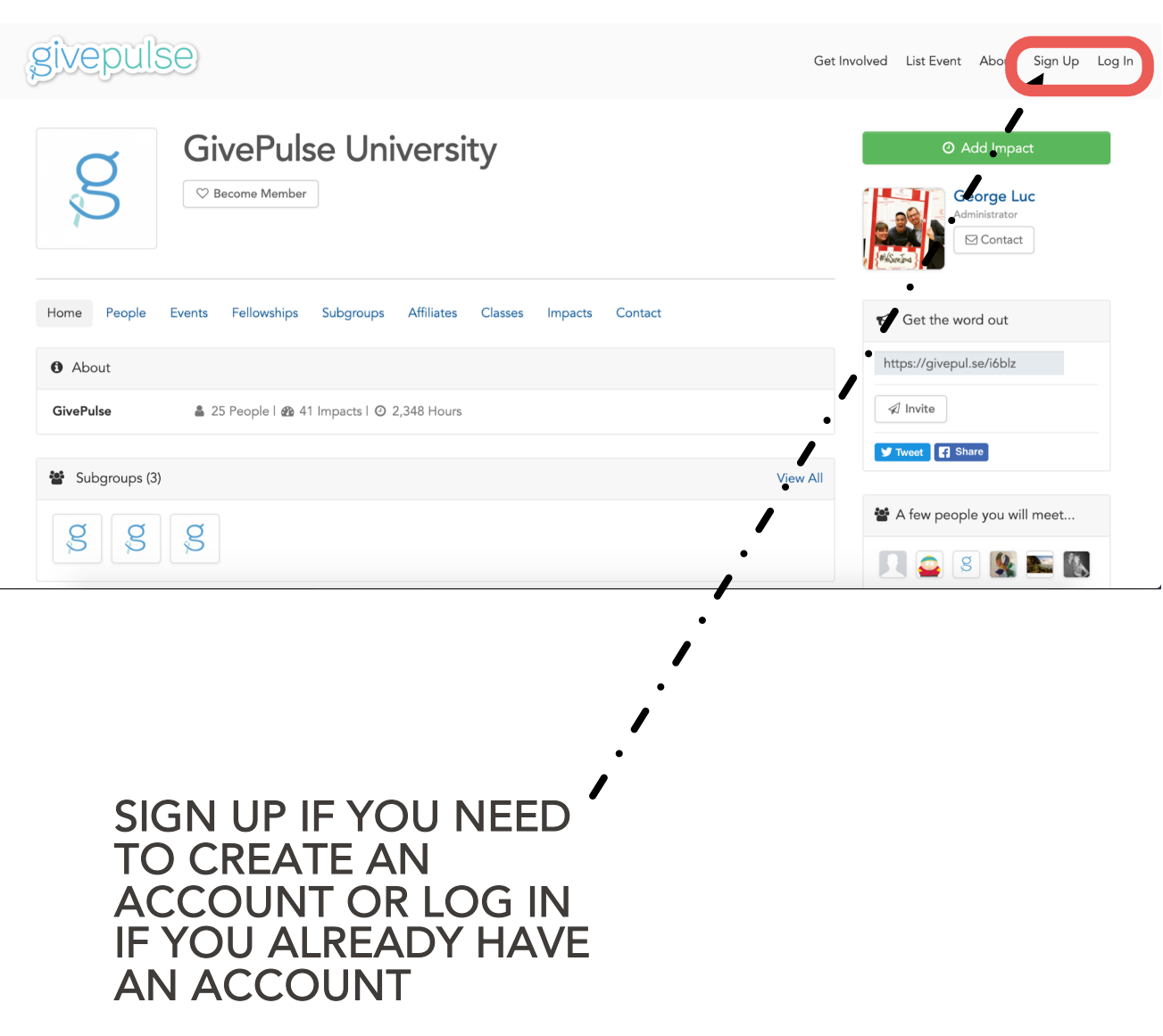

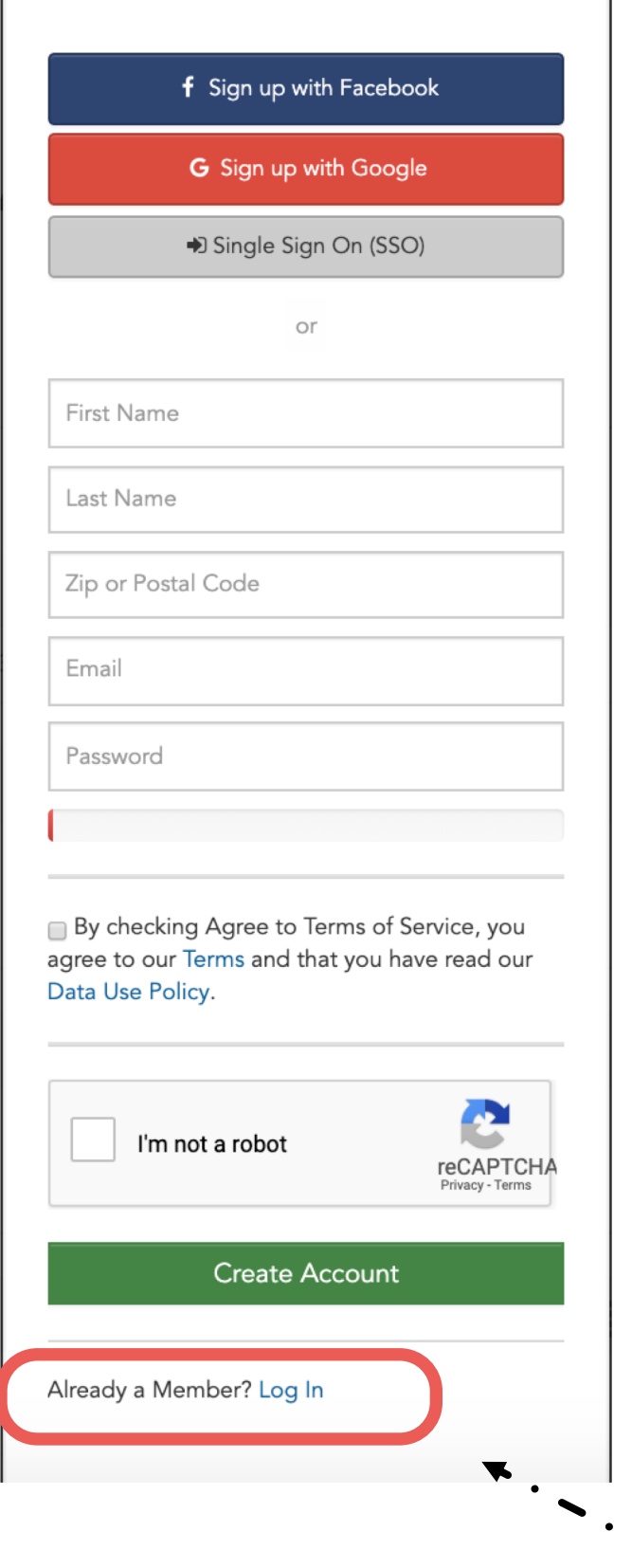

LOGIN IF YOU HAVE AN **ACCOUNT** ALREADY

#### PERSONAL DASHBOARD AND NAVIGATION LINK TO

 $\mathbf{k}$ 

DASHBOARD AND ACCOUNT INFO

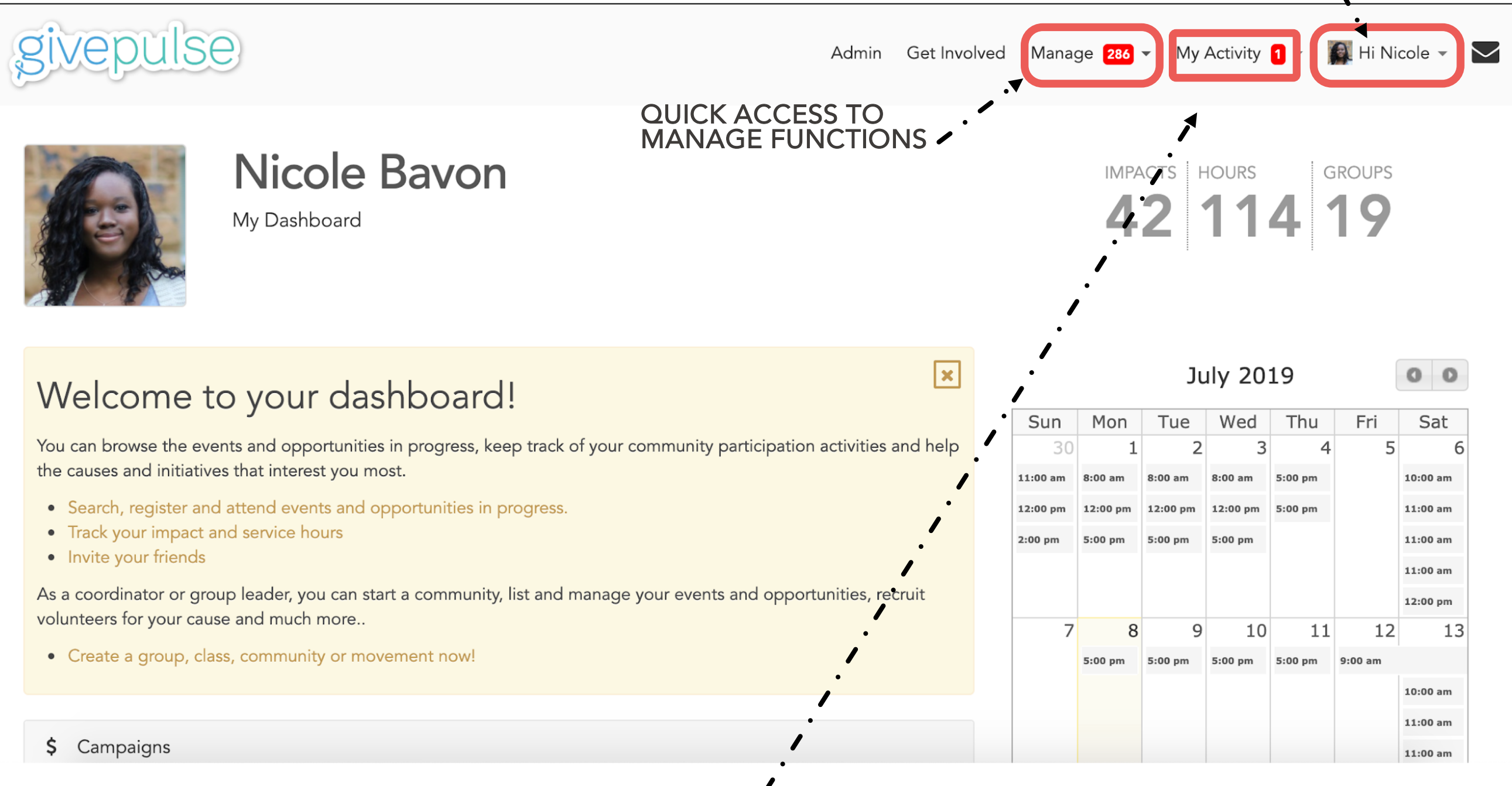

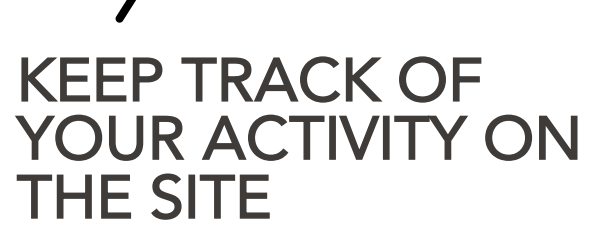

### MANAGE A GROUP

#### ADMIN NAVIGATION

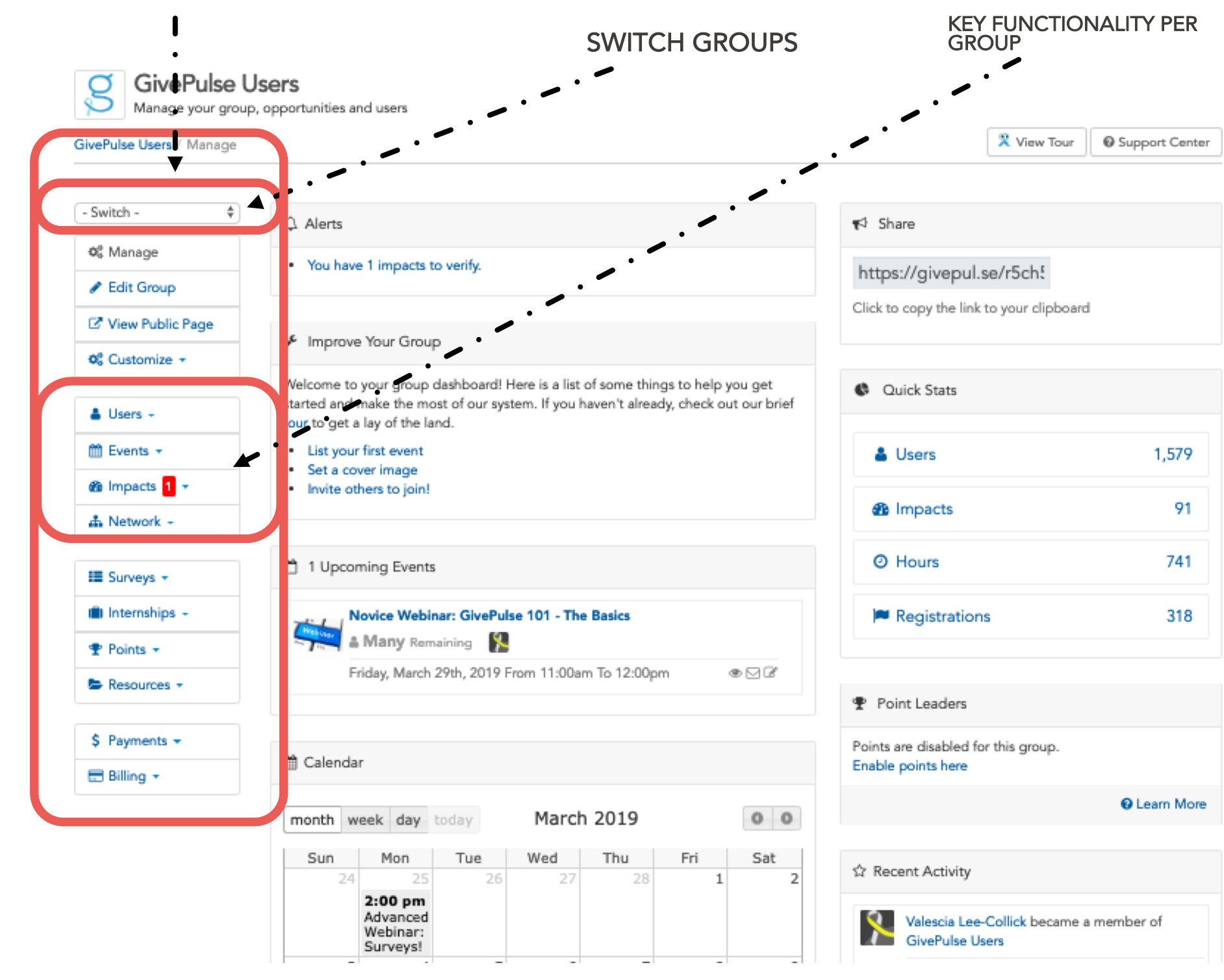

#### NOTE: YOUR ADMIN MUST SET YOU UP WITH PRIVILEGES

NOTE: YOUR ADMIN ABILITIES APPLY TO YOUR HIERARCHY AS SHOWN IN PREVIOUS SLIDE

## DESCRIPTION FOR GROUP PAGE

#### Please include the following information in your Group Page "About" Section (Edit in the "Edit Group" page)

- What do volunteers DO?
- Minimum Time
	- Weekly service minimum? (is one hour per week enough?)
	- Minimum commitment (is a 15-week semester enough?)
- Schedule for Service Opportunities
- e.g. after school programs require availability from 3:30-6pm
	- Is weekend service an option?
- Background Checks: What is required?
- Location
	- Particularly note if metro accessible
	- Also note if remote service or in-person supplemented with remote service is an option
- IMPORTANT: Make it clear how to get started!
	- If a student wants to serve with you, what do they do?
		- Register on your website? Register on GWServes? Email you? Apply?

### MANAGE USERS

- Assign roles to specific users (administrator, check-in attendant, etc.)
- Send messages to individuals or groups
	- people who have joined your group (members)
	- people who have reported impacts (participants)
- Our recommendations for "Configure Layout"
	- User, User Roles, Total Hours, Last Impact, Date Joined, Email, First Impact, Total Impacts
	- Remember to scroll to the bottom to save the Configure Layout

### MANAGE USERS

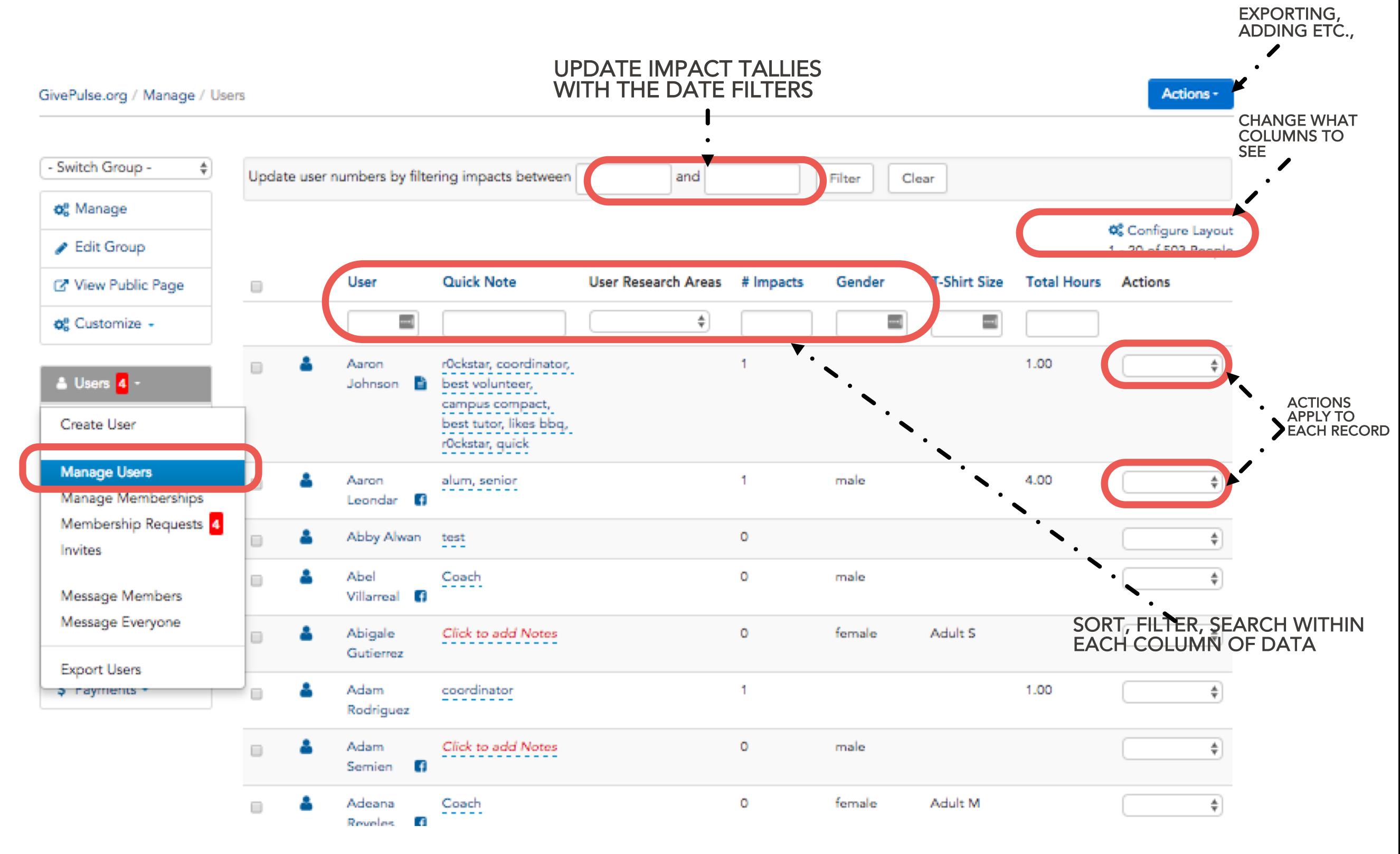

VIDEO

NOTE: DEPENDING ON THE SEARCH AND FILTERS APPLIED, THE EXPORT <u>CLICK HERE FOR AND LITED TO THE TO WHAT YOU SEE</u>

### MANAGE IMPACTS

- Review reported service (sort by hours or by date of last impact)
- Review details of reported impacts (Action menu)
- Review student comments and reflections
- Verify Impact Reports!
- Our recommendations for "Configure Layout"
	- Name, Start Date, Verifier, Hours Served, Verified, Date Created, Verified Date
	- Remember to scroll to the bottom to save the Configure Layout

## VERIFYING IMPACTS

![](_page_8_Figure_1.jpeg)

WHAT'S AN IMPACT?: ON GIVEPULSE, WE USE THE TERM IMPACTS AS AN UMBRELLA TERM TO DESCRIBE ALL POTENTIAL FORMS OF COMMUNITY ENGAGEMENT.

[CLICK HERE FOR A](https://youtu.be/-dtdVKu-6YU)

VIDEO

#### EXPORTING AND REPORTING

![](_page_9_Picture_32.jpeg)

![](_page_9_Picture_2.jpeg)

### CREATING EVENTS

Why Create an Event (or project) in Givepulse?

- Givepulse facilitates online volunteer registration (including dates and shift times)
- Use Givepulse to check-in registered participants at the event
- Assign different staff members to manage certain projects or events. Making them the point of contact and verifier.
- Report data for certain projects separately.

*This option isn't for everyone. If you already have volunteer registration on your own website, then Just link students to your webpage in your Givepulse page description* 

### CREATING EVENTS

![](_page_11_Picture_58.jpeg)

CREATE A NEW VOLUNTEER OPPORTUNITY.

#### MANAGE AFFILIATIONS

*AS A COMMUNITY PARTNER YOU ARE ABLE TO AFFILIATE WITH . THIS IS WHEN ONE GROUP DISPLAYS ALL OR SOME OF ITS EVENTS ON ANOTHERS GROUP'S PAGE. NOTE: YOU MAY ALWAYS REMOVE OR DESELECT SPECIFIC EVENTS AND OPPORTUNITIES EVEN WHEN THEY ARE APPROVED TO DISPLAY ALL THEIR EVENTS ON YOUR GROUP PAGE* 

![](_page_12_Figure_2.jpeg)

# CREATING EVENTS: FOR GW USE

At GW, we are trying to create an easier avenue for students to record where they serve, more accurately. Therefore, we are asking community partners to create 2 events for us in particular to help navigate this more effectively. This is not considered an actual event, but more for the intention of students to record where they served better.

Below are the 2 events we would like you to create:

- GW Course Service Opportunity
- GW Student Org Service Opportunity

You would choose open opportunity as the type of event and have as many as 200 volunteers. The description box can be used to describe what volunteers would be doing. Treat it as you would as your main page description so if you already have a way for volunteers to sign up through your website or socials be sure to put that in the event description as well. Make sure to choose the blue publish button when finished.

ashington University | Add event or volunteer opportunity

sity / Add Event

![](_page_13_Picture_77.jpeg)

![](_page_14_Picture_0.jpeg)

#### QUESTIONS?

Email GivePulse Support

[support@givepulse.com](mailto:support@givepulse.com)

Visit our support site

[support.givepulse.com](https://support.givepulse.com/hc/en-us)